# cricket

### **ZTE Overture™ 2**

Lollipop Software Update

#### **Overview:**

If you have an original version of the ZTE Overture™ 2 (software version Z813V1.3.13) with the Android operating system (version 5.0), an update with the latest Lollipop operating system (version 5.1) and software version Z813V1.4.20 is available, beginning on 6/29/15.

#### **Getting Started:**

Before proceeding with the update, make sure you have confirmed the following:

- Ensure the battery is charged to at least 50%
- Confirm that Wi-Fi is connected. The file size of this update is 400 MB so WiFi is required to download the software.

#### **Update the Operating System:**

- 1. From the home screen, tap the **Menu** key, and then tap **Settings**
- 2. Scroll down and tap **About Phone**
- 3. Tap **System Updates > Software Update**
- 4. Select **Check for Update**

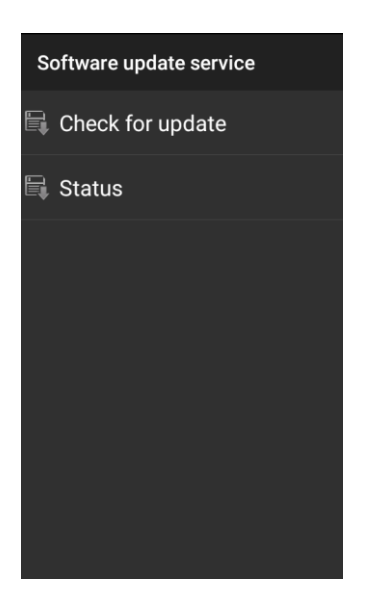

5. **Update is now available** will appear when the update is received and there is sufficient memory for the download

## cricket

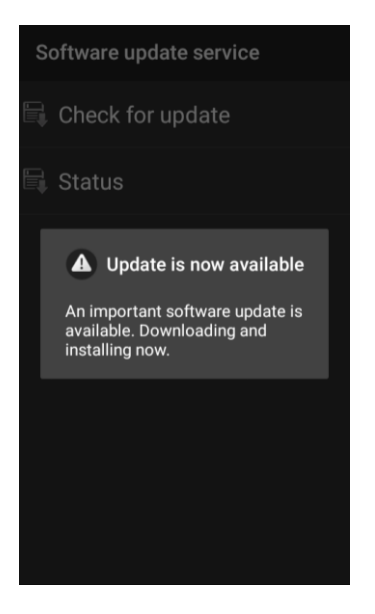

**Note:** If there is insufficient memory to support the download, then the flow will be terminated. User will have to free up memory to support the download.

6. A Wi-Fi connection is required to download the update. If Wi-fi is available, the download will begin automatically

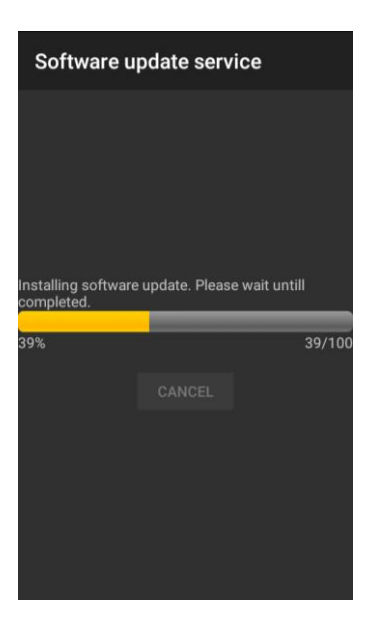

Note: If Wi-Fi is unavailable, user will need to connect to a W-Fi network

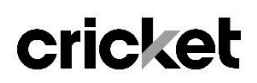

### ZTE Overture™ 2

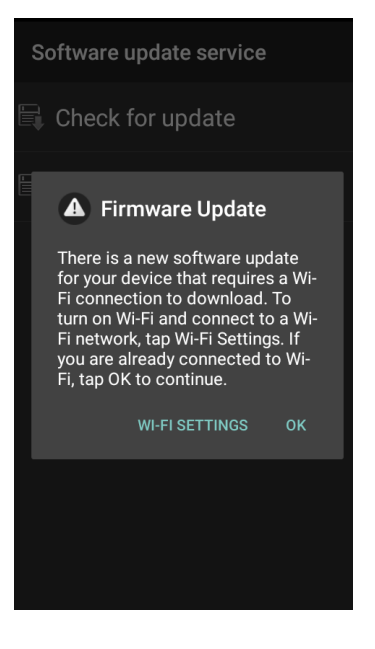

7. After the download is complete, select **Update** to install immediately or select **Postpone** and choose the reminder options for future installation (After selecting reminder options, a software download indicator  $\blacksquare$  will appear in the status bar until the selected time is reached. After three (3) postponements, the user will be forced to update). If user desires to update prior to the reminder time, you can retrieve the update from the status bar

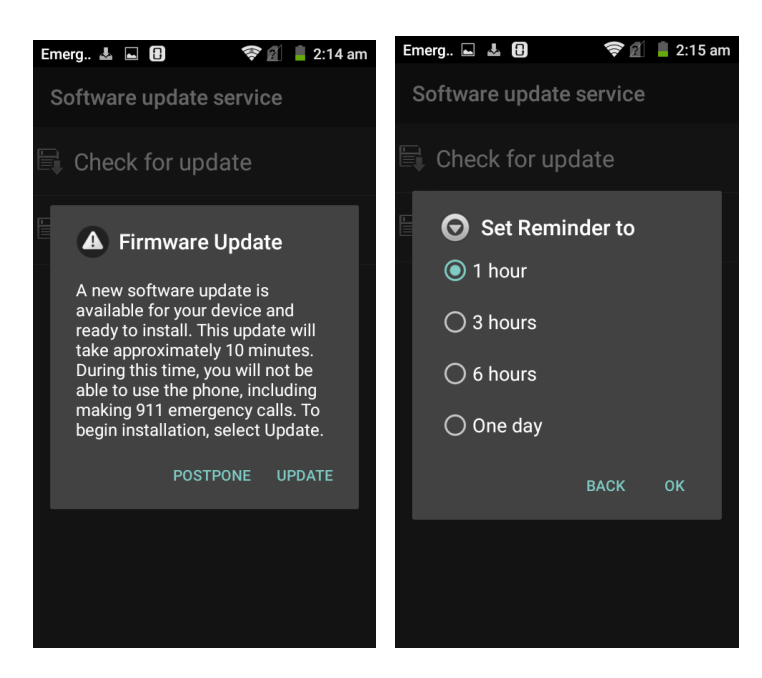

Note: Install time is estimated at 10 minutes but could take longer based on the speed of your Wi-Fi connection.

# cricket

### ZTE Overture™ 2

8. A confirmation will appear on your screen that the software was successfully updated.

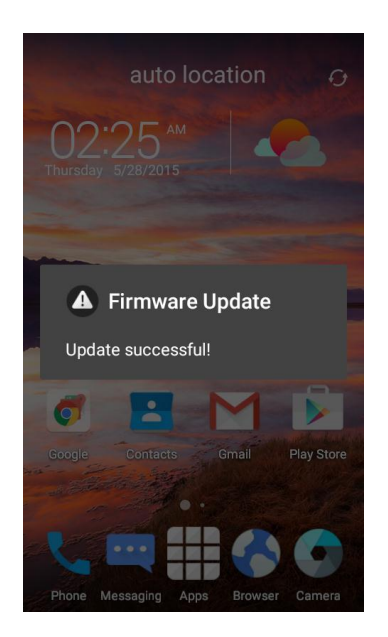